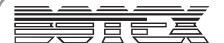

# **Converter X-NET 1 PRO**

#### User manual

This manual contains important information on the safe operation of the product. Read and follow the safety advices and instructions given. Retain the manual for future reference. If you pass the product on to others please include this manual.

### Safety instructions

#### Intended use

This device is used to distribute ArtNet and Ethernet signals. Any other use or use under other operating conditions is considered to be improper and may result in personal injury or property damage. No liability will be assumed for damages resulting from improper use.

## Danger for children

Ensure that plastic bags, packaging, etc. are disposed of properly and are not within reach of babies and young children. Choking hazard! Ensure that children do not detach any small parts from the product. They could swallow the pieces and choke! Never let children unattended use electrical devices.

#### Where to use the product

- Never use the product
- in conditions of extreme temperature or humidity
- · in extremely dusty or dirty areas
- at locations where the unit can become wet

#### General handling

- To prevent damage, never use force when handling the product.
- Never immerse the product in water. Just wipe it with a clean dry cloth. Do not use liquid cleaners such as benzene, thinners or flammable cleaning agents.

### **Features**

- · ArtNet interface for professional requirements
- · Configuration via built-in display directly on the device
- · RDM capable

- Adjustable DMX repeat rate (10 40 Hz)
- For 512 channels / one DMX universe
- · Black metal housing

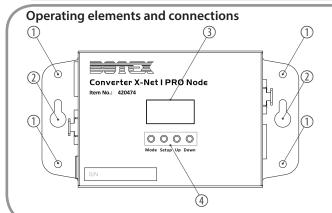

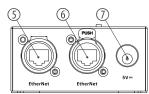

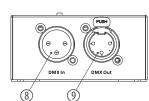

- 1. Opening to screw mount the device
- 2. Opening for hanging the device
- 3. Display for showing device information
- 4. Buttons for operating the device
- 5. Ethernet input (RJ45)
- 6. Ethernet output (RJ45) for the data supply of further devices
- 7. Socket for connecting the power supply
- 8. DMX input (XLR)
- 9. DMX output (XLR) for the data supply of further devices

# Using the product

Press MODE to enter the following menu, then use UP & DOWN to select the desired entry which you call up with SETUP:

| 1. IP address  | 2.x.x.x         | IP type 1, automatically generated | IP address setting for ArtNet must be made according to the setting under IP type (4.).  |
|----------------|-----------------|------------------------------------|------------------------------------------------------------------------------------------|
|                | 10.x.x.x        | IP type 2, automatically generated |                                                                                          |
|                | DHCP            | IP type 3, automatically generated |                                                                                          |
|                | 192.168.000.008 | IP type 4, automatically generated |                                                                                          |
| 2. Subnet mask | 255.000.000.000 | IP type 1, automatically generated | Subnet mask setting for ArtNet must be made according to the setting under IP type (4.). |
|                | 255.000.000.000 | IP type 2, automatically generated |                                                                                          |
|                | DHCP            | IP type 3, automatically generated |                                                                                          |
|                | 255.255.255.000 | IP type 4, automatically generated |                                                                                          |
| 3. Universe    | 000 - 255       |                                    | Setting IP Universe for ArtNet.                                                          |
| 4. IP type     | 2.x.x.x (Auto)  | Automatically generated            | Specifies the IP type for ArtNet.                                                        |
|                | 10.x.x.x (Auto) | Automatically generated            |                                                                                          |
|                | DHCP            | Automatically generated            |                                                                                          |
|                | Custom IP       | User adjustable                    |                                                                                          |
| 5. RDM Enable  | On              |                                    | To enable or disable the RDM function.                                                   |
|                | Off             |                                    |                                                                                          |
| 6. Frame rate  | 10 - 40 (Hz)    |                                    | Sets the DMX repeat rate for ArtNet.                                                     |
| 7. Settings    | Lock            | On                                 |                                                                                          |
|                |                 | Off                                | Lock the screen settings.                                                                |
|                |                 | On                                 |                                                                                          |
|                | Back light      | Off                                | Setting for display background lighting.                                                 |
|                | Factory         | Yes                                | Reset to delivery condition.                                                             |
|                |                 | No                                 |                                                                                          |
| 8. Exit        |                 |                                    | To exit the menu.                                                                        |

### **Technical specifications**

■ Connections: 2 × Ethernet RJ45 lockable

XLR 3-pin. DMX in and output

Voltage supply: via supplied power adapter: DC 5 V = − / 10 W

Protective class: IP20

Dimensions (W  $\times$  H  $\times$  D): 160  $\times$  130  $\times$  110 mm

■ Weight: 0.34 kg

For the transport and protective packaging, environmentally friendly materials have been chosen that can be supplied to normal recycling. Ensure that plastic bags, packaging, etc. are properly disposed of. Do not just dispose of these materials with your normal household waste, but make sure that they are collected for recycling. Please follow the notes and markings on the packaging.

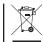

✓ This product is subject to the European Waste Electrical and Electronic Equipment Directive (WEEE) in its currently valid version. Do not dispose of your old device with your normal household waste. Dispose of this product through an approved waste disposal firm or through your local waste facility. Comply with

disposal facility.